# **9-Lines Fortune**

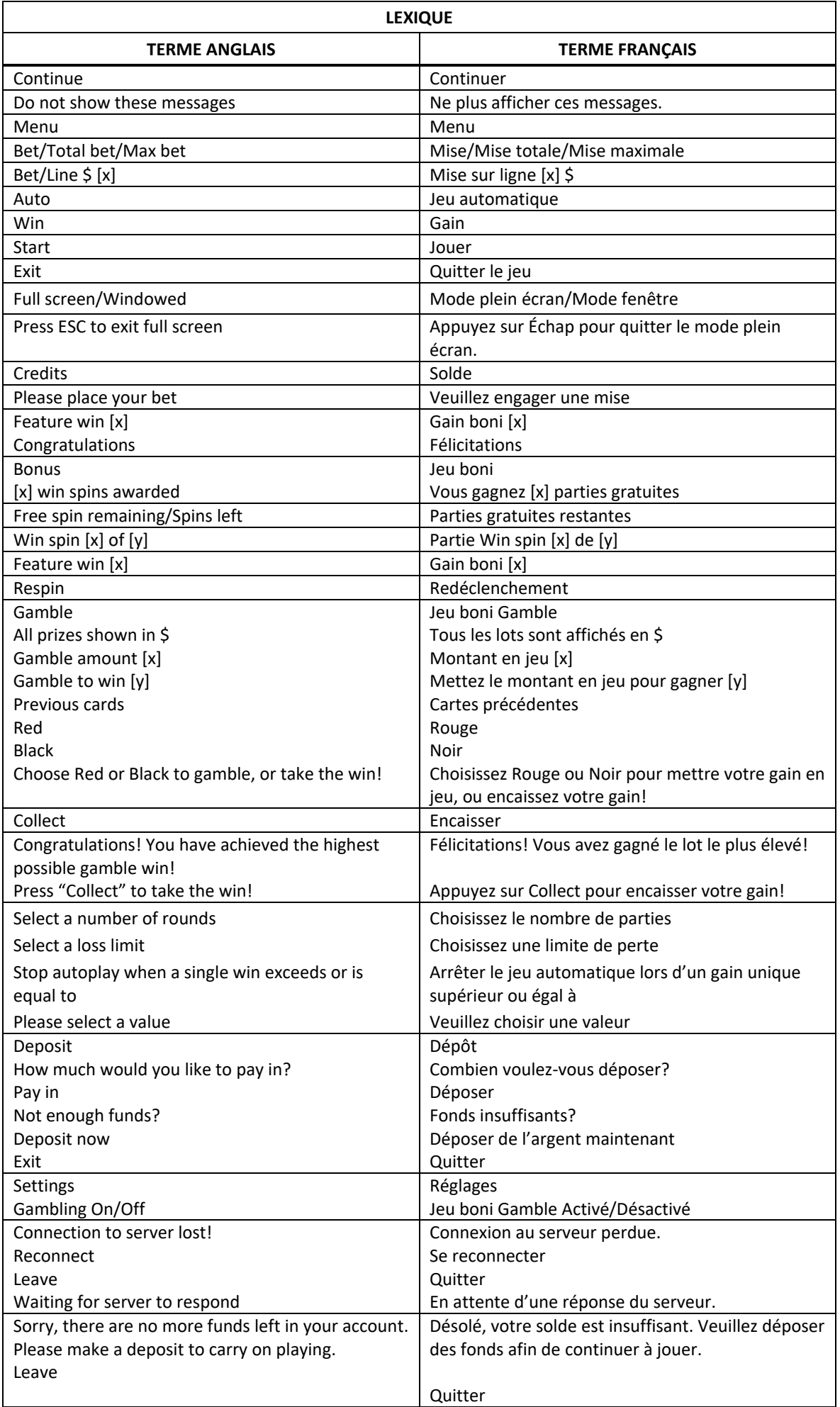

\* Certains boutons, afficheurs ou fonctionnalités pourraient ne pas apparaître.

## **Table de paiement et lignes de paiement**

- Consultez les écrans d'aide pour voir une représentation graphique de la table de paiement et des lignes de paiement.
- Dans cette représentation graphique : GRAND/MAJOR PROGRESSIVE = LOT PROGRESSIF GRAND/MAJOR ON PAY LINE 9/ON PAY LINE 1-8 = SUR LA LIGNE DE PAIEMENT 9/SUR LES LIGNES DE PAIEMENT 1 À 8 MULTIPLY WINS = MULTIPLIENT LES GAINS ANY 2 MULTIPLIERS = TOUTE COMBINAISON DE 2 MULTIPLICATEURS PAY LINES = LIGNES DE PAIEMENT ANY 3 = TOUTE COMBINAISON DE TROIS SYMBOLES VARIÉS STARTS = DÉCLENCHENT
- Le symbole frimé remplace tous les symboles, à l'exception des symboles **FURTH** et  $\mathbf{W}$ .

# **Jeu boni Fortune**

- Trois symboles **and apparaissant sur une ligne de paiement déclenchent le jeu boni Fortune.**
- Une roue comprenant des lots apparaît.
- Appuyez sur le bouton Spin ou balayez l'écran sur la roue pour la lancer.
- Le lot indiqué par le pointeur de la roue lorsque celle-ci s'immobilise est multiplié par votre mise, puis accordé.
- Lorsque le pointeur indique un secteur vert sur petite roue, la grande roue peut être relancée.

## **Bonis Win Spins & Nudges**

- Quand une partie est non gagnante, un boni Win Spin peut être accordé aléatoirement. Lorsque cela se produit, une mention « Win Spin » apparaît brièvement à l'écran, les trois cylindres sont lancés, puis une combinaison gagnante est formée.
- Quand une combinaison gagnante peut être obtenue en faisant tourner légèrement un seul cylindre, le boni Nudge peut être accordé aléatoirement. Lorsque cela se produit, une mention « Nudge » apparaît à l'écran, puis un cylindre se déplace légèrement pour former la combinaison gagnante. Le lot correspondant vous est accordé.
- Le boni Win Spin et le boni Nudge sont gratuits et ne vous coûtent aucun crédit.

#### **Pour commencer**

- Entrez dans le lobby et choisissez un appareil pour jouer.
- Cliquez sur Play Now ou sur un appareil libre pour commencer à jouer.
- Ce jeu est un jeu de casino à un joueur. Les résultats des autres joueurs n'ont aucune incidence sur les vôtres.
- Les parties commencent lorsque vous engagez une mise et prennent fin lorsque vous quittez l'application.
- Dans le lobby, vous pouvez voir d'autres joueurs assis à un appareil. En cliquant sur l'un de ces appareils, vous verrez le jeu en tant que spectateur pour voir les autres joueurs jouer.
- Vous ne pouvez pas influencer une partie lorsque vous êtes un spectateur.
- Veuillez choisir votre montant à ajouter à votre solde immédiatement après avoir joint un jeu.

#### **Pour jouer**

- Appuyez sur Total Bet pour choisir votre mise par partie.
- La mise minimale est de 0,20 \$ par partie.
- La mise maximale est de 40 \$ par partie.
- Appuyez sur Start pour commencer une partie.
- Chaque partie est indépendante des autres.
- Tous les résultats sont indépendants et déterminés à l'avance.
- Lorsque vous commencez une partie, le montant de la mise est déduit de votre solde.
- À la fin d'une partie, votre gain est affiché, le cas échéant.

## **Lignes de paiement**

- Ce jeu comporte 3 cylindres et 9 lignes de paiement.
- Consultez l'onglet Paytable & Info pour voir une représentation graphique des lignes de paiement.

## **Jeu automatique**

- Appuyez sur Auto pour commencer les parties automatiques.
- Si le jeu automatique est activé, le bouton devient vert. Appuyez de nouveau sur ce bouton pour arrêter les parties automatiques.
- Le jeu automatique prend fin automatiquement lorsque votre mise totale est plus élevée que votre solde.
- Le jeu automatique prend fin automatiquement lorsqu'un jeu boni est déclenché.

#### **Gains**

- Les combinaisons gagnantes et les lots sont affichés dans la table de paiement.
- La valeur des symboles affichés dans la table de paiement est dynamique et varie en fonction de la mise sélectionnée.
- Les symboles des combinaisons gagnantes doivent s'aligner de gauche à droite, sur des cylindres adjacents, à partir du cylindre à l'extrême gauche.
- Seul le lot le plus élevé de chaque combinaison gagnante est accordé.
- Les gains obtenus pour des combinaisons gagnantes différentes sont additionnés.
- Le symbole frimé FORTUNE remplace tous les symboles à l'exception des symboles FORTUNE et W
- Les symboles  $\frac{1}{2}$  and  $\frac{1}{2}$  et  $\frac{1}{2}$  et multiplient les gains des combinaisons gagnantes dans lesquelles ils apparaissent par 2, 3 et 5 respectivement.

#### **Symboles bonis**

• Trois symboles apparaissant sur une ligne de paiement déclenchent le jeu boni Fortune Game.

## **Taux de retour théorique**

- Le taux de retour théorique de ce jeu est de 95,00 %.
- Le taux de retour au joueur réel correspond au gain total divisé par la mise totale, sur un grand nombre de parties jouées et correspond au ratio des gains accordés sur les montants misés, exprimé sous forme de pourcentage.
- Le taux de retour au joueur peut varier grandement à la hausse ou à la baisse lorsque peu de parties sont jouées, dû à la variance statistique.

#### **Interruption de connexion**

- Dans le cas d'une interruption de connexion au réseau, le jeu en cours sera complété automatiquement après un délai de deux heures d'inactivité.
- Si vous vous reconnectez au jeu avant la fin de ce délai, vous pourrez poursuivre le jeu en cours.
- Cela comprend tous les réglages, comme le nombre de lignes et la mise.
- Si cette partie comporte plusieurs lancers de cylindres (par exemple, des parties gratuites), le jeu déterminera vos gains en fonction des gains attendus.
- Toute défectuosité annule jeux et paiements.
- Les gains sont payés conformément à la table de paiement, disponible dans les écrans d'aide du jeu.
- Toute partie en cours depuis plus de 2 heures sera complétée et le lot correspondant, s'il y a lieu, sera déposé dans le compte.

#### **Gros lots**

- Une proportion de 3,00 % de chaque mise est utilisée directement pour financer les gros lots.
- Engager la mise maximale vous rend admissible à la pleine valeur du gros lot.
- Engager une mise inférieure à la mise maximale vous rend admissible à un montant du gros lot proportionnel à votre mise.
- La valeur du gros lot à laquelle vous êtes admissible est affichée dans le compteur de gros lot.
- Lorsqu'un gros lot est gagné en tout ou en partie, il est réinitialisé à sa valeur de base correspondant à votre mise plus les contributions totales en vigueur auxquelles vous êtes admissible.
- Chaque gros lot correspond à sa valeur de base plus les contributions de tous les joueurs à ce gros lot.
- La valeur de base d'un gros lot varie en fonction de votre mise. La valeur de base du gros lot Grand correspond à 5 000 fois votre mise, et la valeur de base du gros lot Major correspond à 500 fois votre mise.
- Deux joueurs ne peuvent pas gagner le gros lot simultanément.
- Lorsque deux gains semblent avoir été remportés simultanément, les parties reçoivent une estampille chronologique, et le premier joueur à avoir gagné recevra le gros lot.
- Les autres gagnants reçoivent le gros lot réinitialisé à sa valeur de base correspondant à leur mise plus les nouvelles contributions.
- La valeur des gros lots n'est pas plafonnée.

# **Symboles**

• Les symboles gagnants de ce jeu sont affichés dans le tableau ci-dessous.

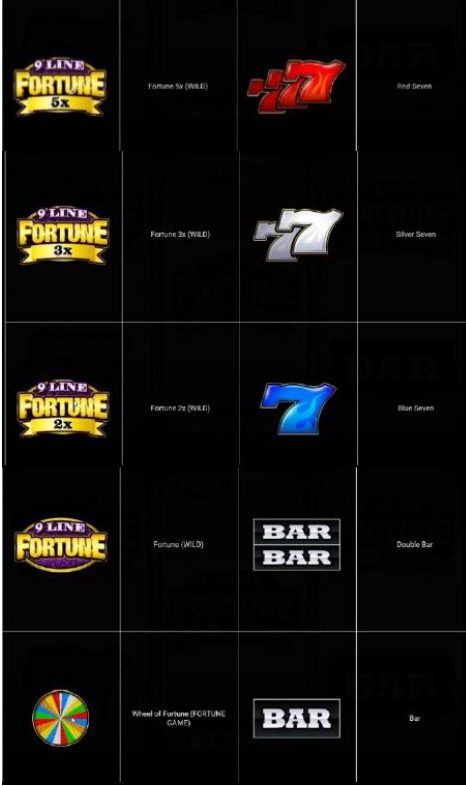

#### Dans le tableau ci-dessus :

FORTUNE 5/3/2X (WILD) = SYMBOLE FORTUNE MULTIPLICATEUR PAR 5/3/2 (FRIMÉ) FORTUNE (WILD) = SYMBOLE FORTUNE (FRIMÉ) WHEEL OF FORTUNE (FORTUNE GAME) = SYMBOLE ROUE DE FORTUNE (JEU BONI FORTUNE) RED/SILVER/BLUE SEVEN = SYMBOLE 7 ROUGE/ARGENT/BLEU DOUBLE BAR = SYMBOLE BAR DOUBLE BAR = SYMBOLE BAR

# **Boutons du jeu**

• Le tableau ci-dessous liste les boutons du jeu et décrit leurs fonctions.

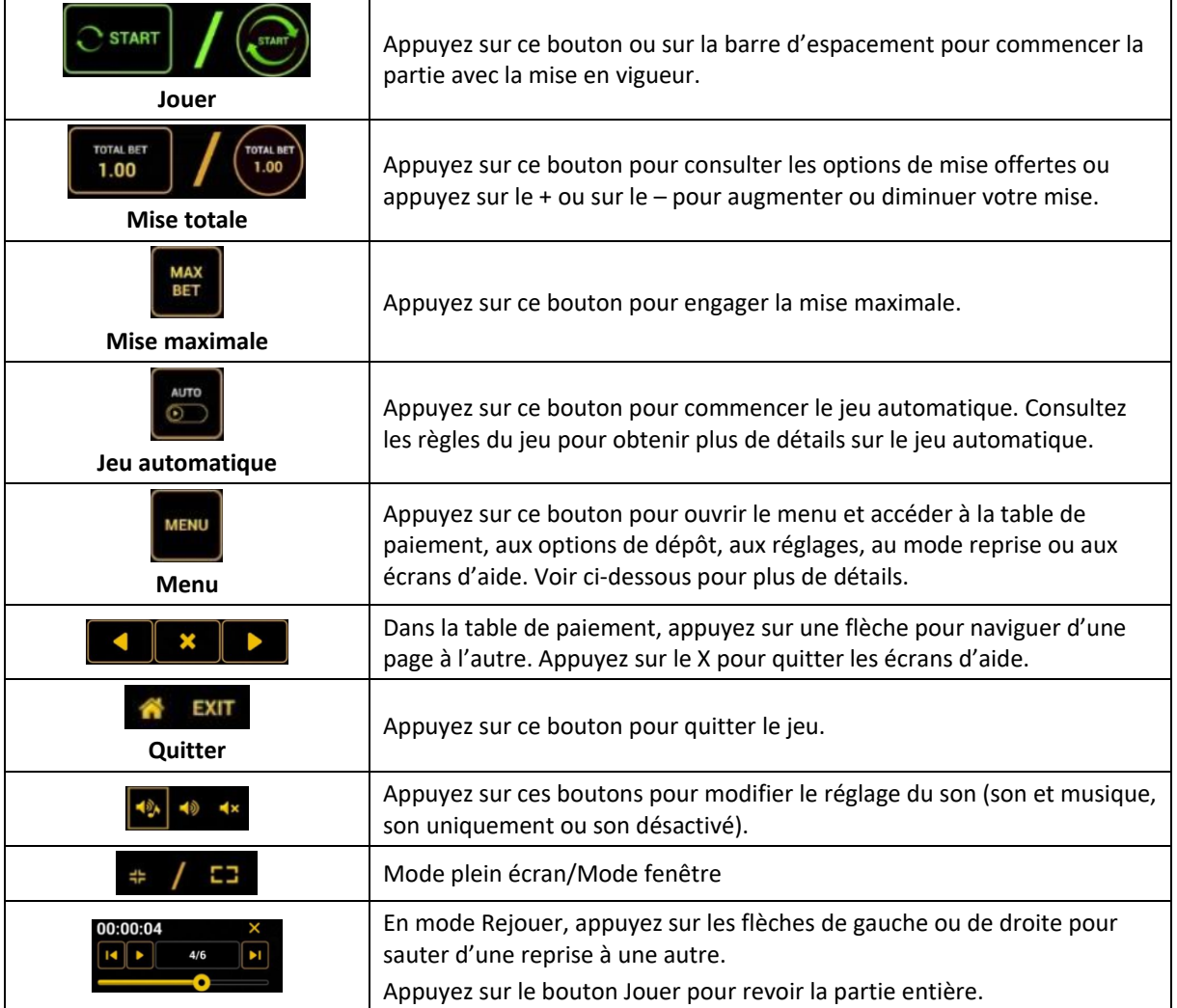

Lorsque vous jouez sur un appareil mobile ou sur une tablette, vous pouvez changer la position des boutons en effectuant un glisser-déposer à l'endroit où vous le souhaitez.

# **Boutons du clavier**

• Le tableau ci-dessous liste les raccourcis-clavier supportés par le jeu et décrit leurs fonctions.

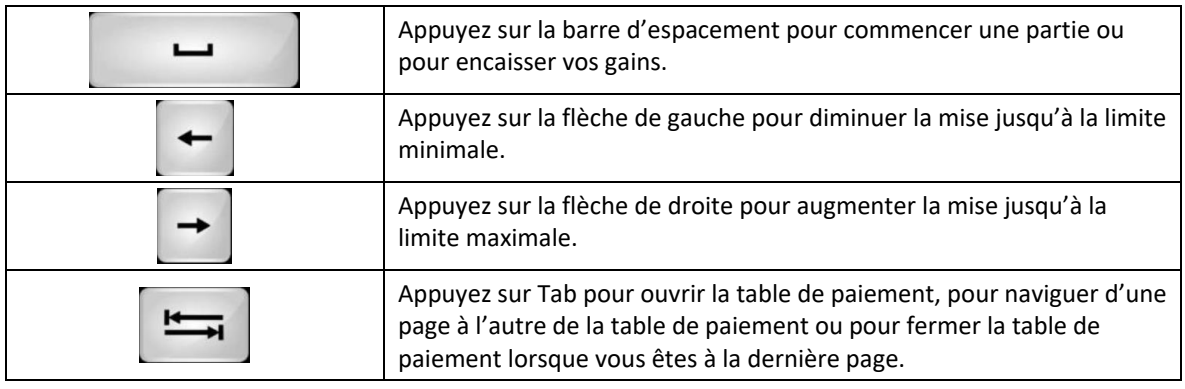

## **Table de paiement et renseignements**

- La table de paiement affiche la liste des symboles, des combinaisons gagnantes et des lots du jeu.
- La table de paiement est affichée sur plusieurs pages auxquelles vous pouvez accéder en utilisant les boutons Flèches.

# **Dépôt**

- Vous pouvez renflouer votre compte en appuyant sur le bouton Deposit du Menu pour effectuer un dépôt.
- Vous pouvez utiliser le curseur pour choisir la valeur à ajouter à votre session en cours.
- Si votre solde n'est pas suffisant pour ajouter des fonds à votre session en cours, vous pouvez renflouer votre compte à partir du site Web.

# **Mode Rejouer**

- Le mode Rejouer vous permet de revoir vos parties précédentes.
- Pour obtenir une vue d'ensemble du panneau de boutons du mode Rejouer, consultez le tableau cidessus.

# **Aide**

• Appuyez sur le bouton Help pour consulter les écrans d'aide.

## **Quitter le jeu**

• Vous pouvez quitter le jeu à la fin de chaque partie.